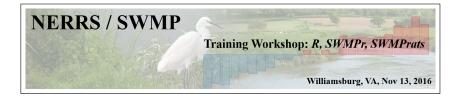

# The SWMPrats website and the Widgets

## Marcus W. $Beck^1$

<sup>1</sup>USEPA NHEERL Gulf Ecology Division Email: beck.marcus@epa.gov

M. Beck

SWMPrats, Widgets

# Objectives for the session (1:15 - 2:00)

- Overview of the website
- Overview of the widgets
  - SWMP summary evaluate trends of a single parameter at a single site
  - ▶ SWMP trends compare trends of a single parameter within and between reserves using a map
  - SWMP aggregate compare aggregated trends of different parameters within and between reserves

# Interactive portion

We will use the widgets on the website or follow on my screen

Following along as we go:

- flash drive
- online: swmprats.net 2016 workshop tab

## Interactive portion

We will use the widgets on the website or follow on my screen

Following along as we go:

- flash drive
- online: swmprats.net 2016 workshop tab

You will run examples whenever you see this guy:

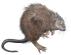

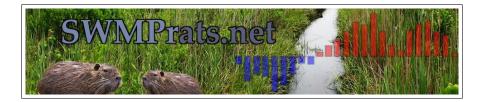

# $m{S}$ ystem- $m{W}$ ide $m{M}$ onitoring $m{P}$ rogram $m{R}$ esources for the $m{A}$ nalysis of $m{T}$ ime $m{S}$ eries

M. Beck

An ad hoc group formed to develop and expand the capacity of the NERRS program to more effectively use SWMP data

1) Training workshops 2014, 2015, today

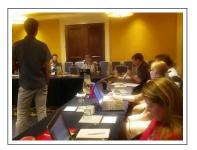

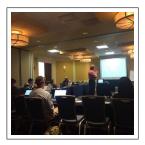

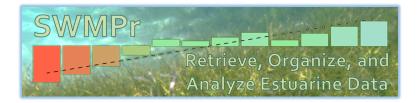

2) SWMPr is an open-source R package described on the website, v2.1.7  $\,$ 

```
# install/load from R
install.packages('SWMPr')
library(SWMPR)
```

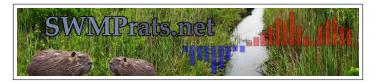

- 3) SWMPrats.net (#swmprats) is our base of operations...
  - Training materials
  - SWMPr cookbook
  - Forum (POTM)
  - Widgets

Improved data integration and accessibility with a point-and-click approach

Three Shiny applications allow users to visualize trends in SWMP data

These apps allow 'reactive' use of SWMPr functions

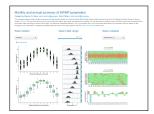

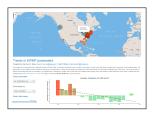

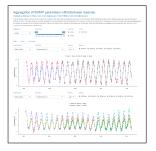

When using the widgets, understand...

• Focus is on a single reserve or comparisons between reserves

When using the widgets, understand...

- Focus is on a single reserve or comparisons between reserves
- Focus is on a single parameter or comparisons between parameters

When using the widgets, understand...

- Focus is on a single reserve or comparisons between reserves
- Focus is on a single parameter or comparisons between parameters
- They are for exploration results or trends are not absolute

When using the widgets, understand...

- Focus is on a single reserve or comparisons between reserves
- Focus is on a single parameter or comparisons between parameters
- They are for exploration results or trends are not absolute
- Data have been processed a particular way there are possible errors

When using the widgets, understand...

- Focus is on a single reserve or comparisons between reserves
- Focus is on a single parameter or comparisons between parameters
- They are for exploration results or trends are not absolute
- Data have been processed a particular way there are possible errors
- Data are static hosted directly with app or on private site after processing, updated once a year or catastrophic error...

# Widgets of SWMPrats.net: SWMP summary

## For summarizing trends at one site and one parameter

### Monthly and annual summary of SWMP parameters

#### Created by Marcus W. Beck, beck.marcus@epa.gov Todd O'Brien, todd.obrien@noaa.gov

This interactive widget provides applical summaries of water quality, weather, and nutrient station data from the System Wide Montoning Program of the Stational Estuance Research Reserve System (IRERS). The dop down menus can be used to setter the station, data range, and aparameter for politicity. The rare data used to politicity neurolate all SWMP records from the carlest data it each station after processing to remove CARC flags. The data were downloaded from the COMU on November 25th, 2014 and include costervationau to that date. Pilots are based on data warranges for each protection of the station of the origin, and the cost of the data were downloaded from the COMU on November 25th, 2014 and include costervationau to that date. Pilots are based on data warranges for each protective for the station of the data were downloaded on the data parameter for politicity protective code.

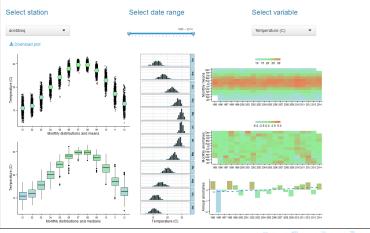

M. Beck

SWMPrats, Widgets

## Widgets of SWMPrats.net: SWMP summary

For a given *site*, *date range*, and *variable*, it shows:

- Monthly distribution with means (top left)
- Monthly distributions by boxplots (bottom left)
- Histogram frequency by month (center)
- Monthly means by years (top right)
- Monthly anomalies by year (center right)
- Annual anomalies and trend (bottom right)

Options for tabular data and saving plots/tables

# Widgets of SWMPrats.net: SWMP summary

Note: The plot\_summary function in SWMPr is used to create the plots.

```
library(SWMPr)
## import data
data(apacpnut)
dat <- gagc(apacpnut)</pre>
## plot
plot_summary(dat, param = 'chla_n', years = c(2007, 2013))
## get individaul plots
plots <- plot_summary(dat, param = 'chla_n', years = c(2007, 2013),</pre>
 plt_sep = TRUE)
plots[[1]] # top left
plots[[3]] # middle
plots[[6]] # bottom right
## get summary data
plot_summary(dat, param = 'chla_n', year = c(2007, 2013), sum_out = TRUE)
```

◆□▶ ◆□▶ ◆三▶ ◆三▶ 三三 - のへで

Compare trends for a single parameter between reserves/space

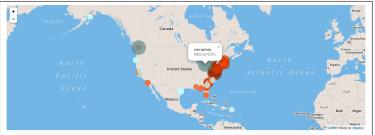

### Trends in SWMP parameters

#### Created by Marcus W. Beck, beck.marcus@epa.gov, Todd O'Brien, todd.obrien@noaa.gov

This wagte is an interactive tool ovaluate tends in SVMP data. Tends are described by an increase or decrease in values over the using a simple dimen regression of summarced data. The is regression for each matching to characteristic or the simple data and the simple data are provided as criteris hald entity the direction and significance of the rend. The rend direction of summarced data. The is balke for decreasing and red for increasing. The significance is indicated by ratios of the circle and coston hading where larger points with darkers cobris indicate a strong tend. Original data are available from https://original.avail.evail.

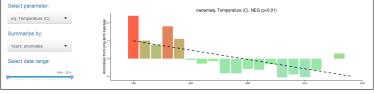

13 / 17

For a *given parameter* and *date range*, at all sites:

• Evaluate annual or monthly changes

For a *given parameter* and *date range*, at all sites:

- Evaluate annual or monthly changes
- Evaluate anomalies (difference from grand mean) or observed

For a *given parameter* and *date range*, at all sites:

- Evaluate annual or monthly changes
- Evaluate anomalies (difference from grand mean) or observed
- Trends shown as increasing (red), decreasing (blue)

For a *given parameter* and *date range*, at all sites:

- Evaluate annual or monthly changes
- Evaluate anomalies (difference from grand mean) or observed
- Trends shown as increasing (red), decreasing (blue)
- Significance (based on simple regression) is shown as size of point

For a *given parameter* and *date range*, at all sites:

- Evaluate annual or monthly changes
- Evaluate anomalies (difference from grand mean) or observed
- Trends shown as increasing (red), decreasing (blue)
- Significance (based on simple regression) is shown as size of point

All trends are relative (*compare*)...

Zoom the map to view finer spatial scale and click to view results for single stations

イロト イボト イエト 一日

### Compare aggregated parameters within and between reserves

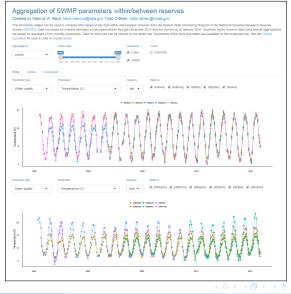

M. Beck

15 / 17

This app allows multiple comparisons:

• Within and between sites

This app allows multiple comparisons:

- Within and between sites
- Same or different parameters

This app allows multiple comparisons:

- Within and between sites
- Same or different parameters
- Seasonal (monthly, quarterly) or annual trends

This app allows multiple comparisons:

- Within and between sites
- Same or different parameters
- Seasonal (monthly, quarterly) or annual trends
- Options for tabular data and saving plots/tables

This app allows multiple comparisons:

- Within and between sites
- Same or different parameters
- Seasonal (monthly, quarterly) or annual trends
- Options for tabular data and saving plots/tables

Water and air temperature example at ACE basin.... note the common y-axis and effect of aggregating incomplete years

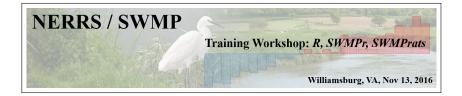

### Up next... Time Series Topic 1: Weighted Regression

## Questions??

M. Beck